## **GARMIN.**

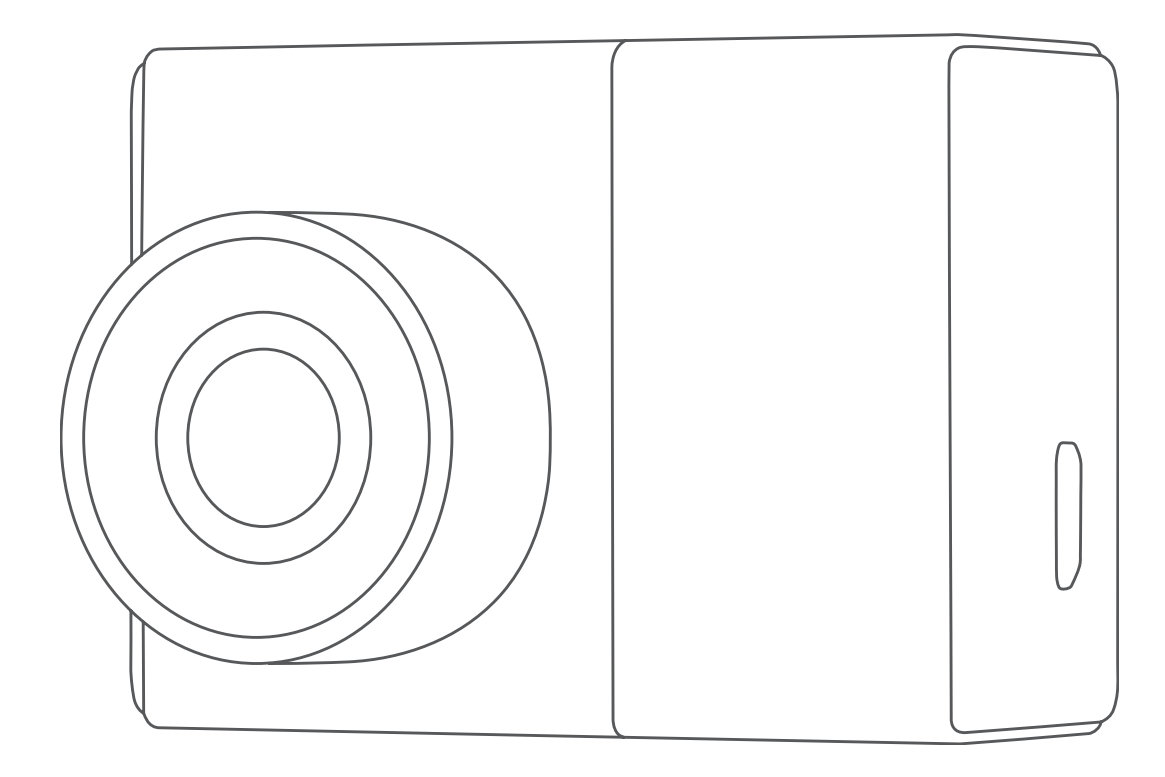

# GARMIN DASH CAM™ 47/57/67W

## Руководство пользователя

#### © 2021 Garmin Ltd. или подразделения

Все права сохранены. Согласно законодательству о защите авторских прав полное или частичное копирование данного руководства без письменного разрешения компании Garmin не допускается. Компания Garmin оставляет за собой право изменять или улучшать свои продукты и вносить изменения в содержание данного руководства без обязательства уведомлять какое-либо лицо или организацию о таких изменениях или улучшениях. Последние обновления и дополнительные сведения об использовании этого продукта доступны на веб-сайте [www.garmin.com.](http://www.garmin.com)

Garmin® и логотип Garmin являются товарными знаками компании Garmin Ltd. или ее подразделений, зарегистрированными в США и других странах. Garmin Dash Cam™, Garmin Express™ и Travelapse™ являются товарными знаками компании Garmin Ltd. или ее подразделений. Данные товарные знаки запрещено использовать без явного разрешения Garmin.

Текстовый знак и логотипы BLUETOOTH® принадлежат ассоциации Bluetooth SIG, Inc. Любое использование этих знаков компанией Garmin осуществляется по лицензии. microSD® и логотип microSD являются товарными знаками компании SD-3C, LLC. Wi-Fi® является зарегистрированным товарным знаком Wi-Fi Alliance Corporation. Номер модели: BB4113, AA4113

## **Содержание**

## **[Начало работы...............................](#page-4-0) 1**

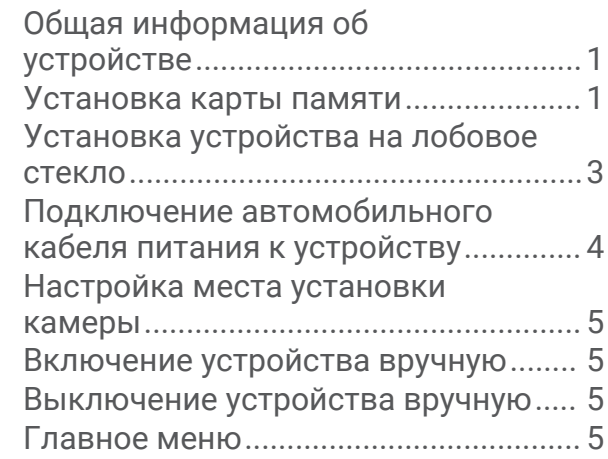

## **[Запись с помощью](#page-9-0)**

## **[видеорегистратора.........................6](#page-9-0)**

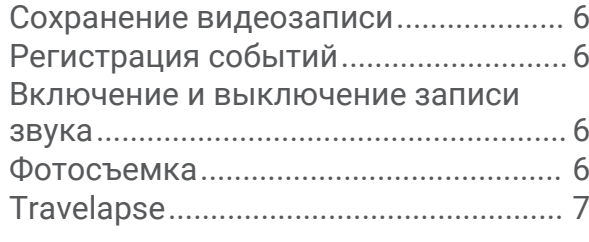

## **[Parking Guard..................................](#page-10-0) 7**

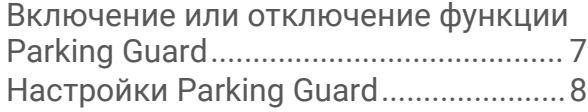

## **[Просмотр видеозаписей и](#page-11-0)**

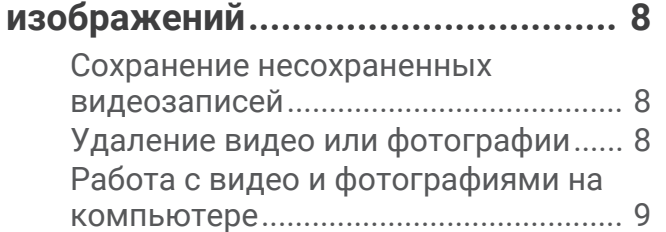

## **[Функции оповещения водителя....](#page-12-0) 9**

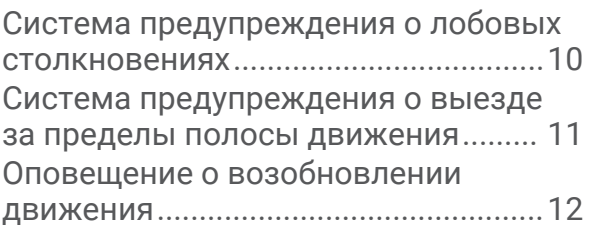

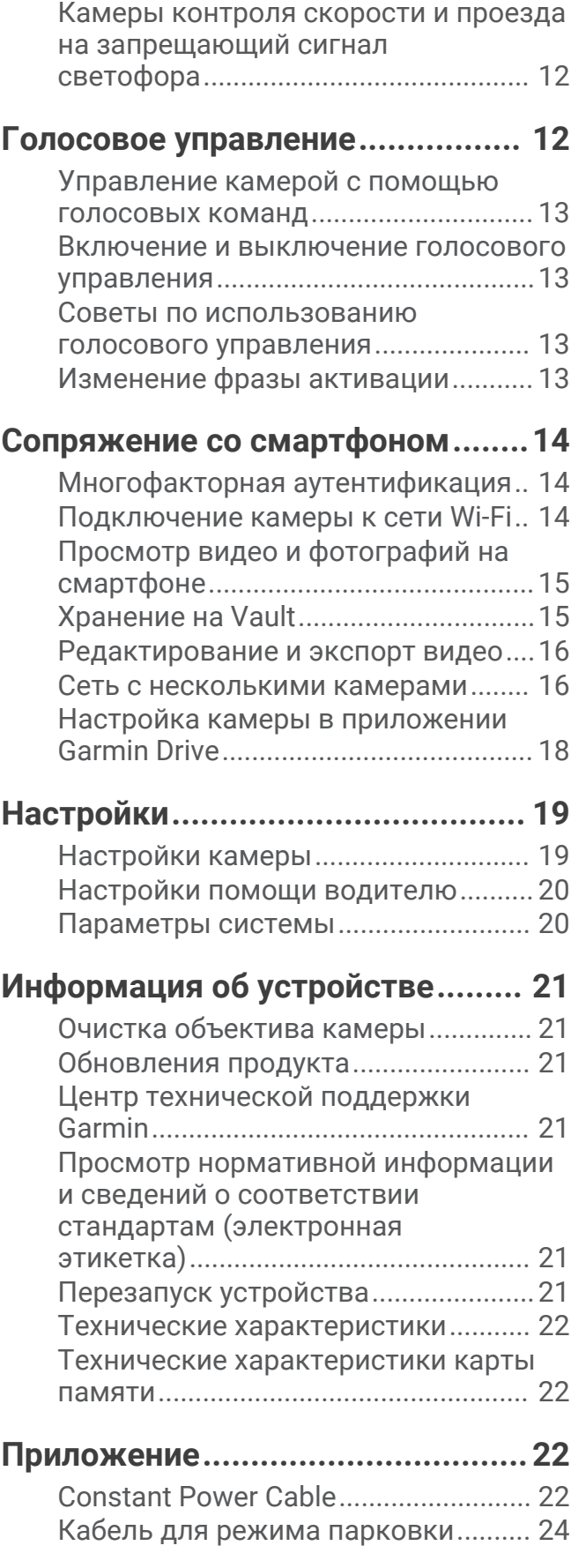

## **[Устранение неполадок.................](#page-28-0) 25**

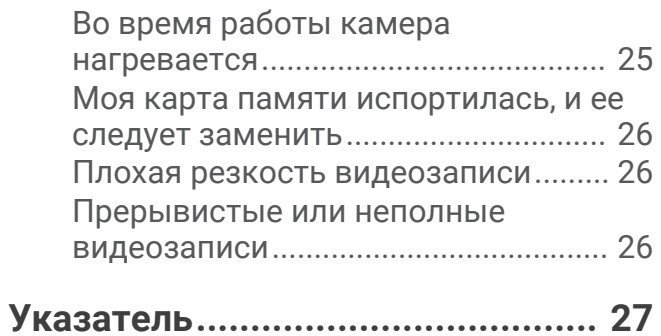

## **Начало работы**

#### **ОСТОРОЖНО**

<span id="page-4-0"></span>See the *Important Safety and Product Information* guide in the product box for product warnings and other important information.

## **Общая информация об устройстве**

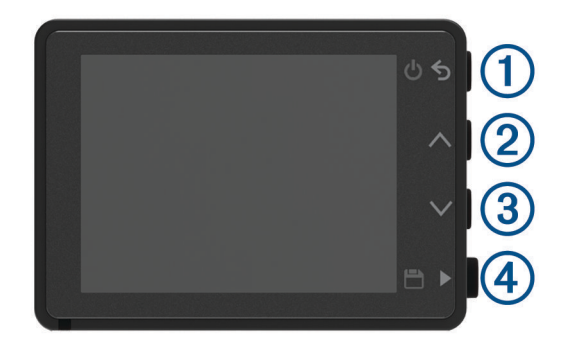

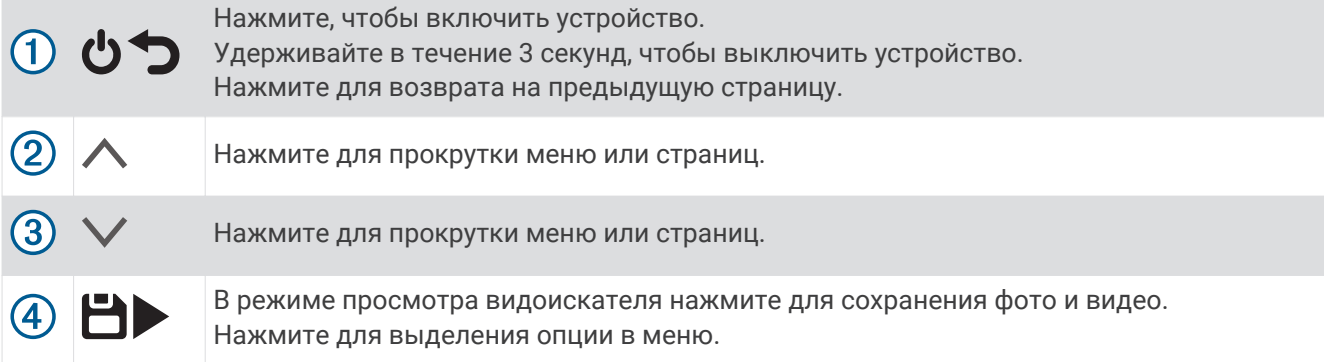

## **Установка карты памяти**

Для записи видео необходимо установить совместимую карту памяти (*[Технические характеристики](#page-25-0) [карты памяти](#page-25-0)*, стр. 22). Карта памяти входит в комплект поставки некоторых моделей устройства.

**1** Вставьте новую карту  $\textcircled{1}$  в разъем для карты памяти  $\textcircled{2}$ .

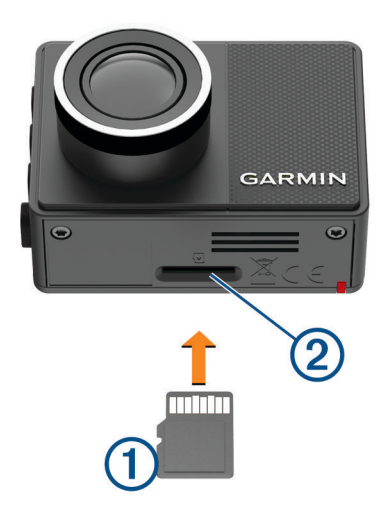

**2** Нажмите на карту памяти до щелчка.

#### <span id="page-5-0"></span>**Форматирование карты памяти**

Камере требуется карта памяти, отформатированная в файловой системе FAT32. Можно использовать камеру для форматирования карты с использованием этой файловой системы.

Для продления срока службы карты памяти ее следует форматировать не реже одного раза в 6 месяцев. Также необходимо отформатировать новую карту памяти, если она не отформатирована в файловой системе FAT32.

**ПРИМЕЧАНИЕ.** форматирование карты памяти приводит к удалению всех видео, фотографий и данных на ней.

- **1** Подключите камеру к источнику питания.
- **2** Выберите **Настройки** > **Камера** > **Форматировать карту**.
- **3** Не отключайте питание камеры до завершения форматирования.

По завершении форматирования на экране камеры появится сообщение, и начнется запись.

#### **Извлечение карты памяти**

#### *УВЕДОМЛЕНИЕ*

Извлечение карты памяти во время работы устройства может привести к потере данных или повреждению устройства.

- **1** Выключите устройство.
- **2** Нажмите на карту памяти до щелчка.
- **3** Отпустите карту.

Карта выдвинется из гнезда.

## <span id="page-6-0"></span>**Установка устройства на лобовое стекло**

#### *УВЕДОМЛЕНИЕ*

Клейкое крепление предназначено для долговременной установки, и его трудно снять. Следует тщательно выбрать место расположения крепления, прежде чем приступить к установке.

Перед установкой клеящегося держателя на лобовое стекло убедитесь, что температура окружающей среды находится в диапазоне от 21 °C до 38 °C (от 70 °F до 100 °F).

- **1** Очистите лобовое стекло водой или спиртом с помощью ткани без ворса. Лобовое стекло должно быть чистым, без следов пыли, воска, жира или прочих покрытий.
- **2** Снимите защитную пленку с клеящейся основы держателя.

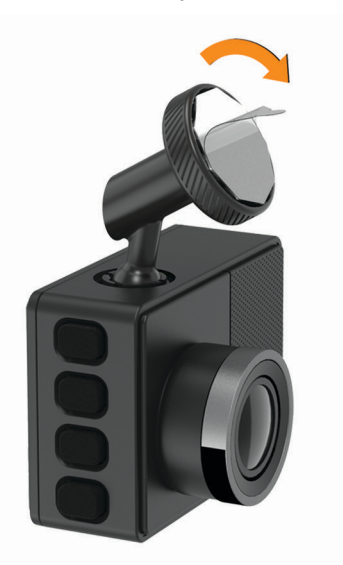

- **3** Расположите держатель на месте установки. **СОВЕТ.** клеящаяся основа очень липкая. Не касайтесь клеящейся основой лобового стекла, пока расположение держателя не будет тщательно выверено.
- **4** Крепко прижмите держатель к лобовому стеклу и удерживайте давление в течение 30 секунд. Это поможет обеспечить плотный контакт клеящейся основы диска с лобовым стеклом.

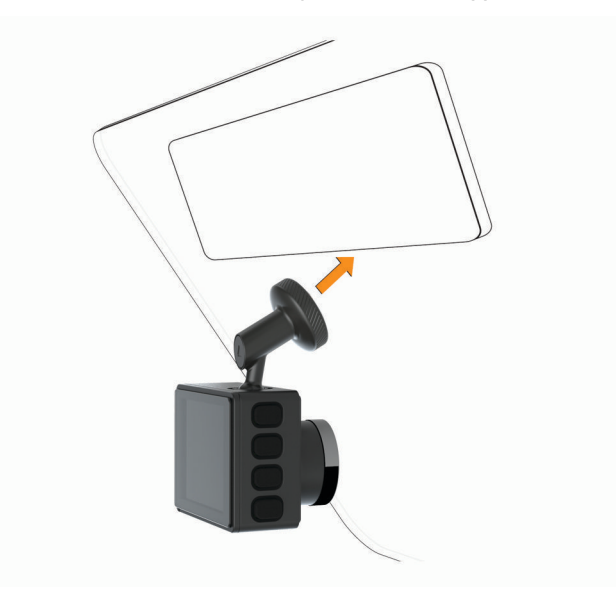

## <span id="page-7-0"></span>**Подключение автомобильного кабеля питания к устройству**

**1** Подключите кабель питания к порту USB на устройстве.

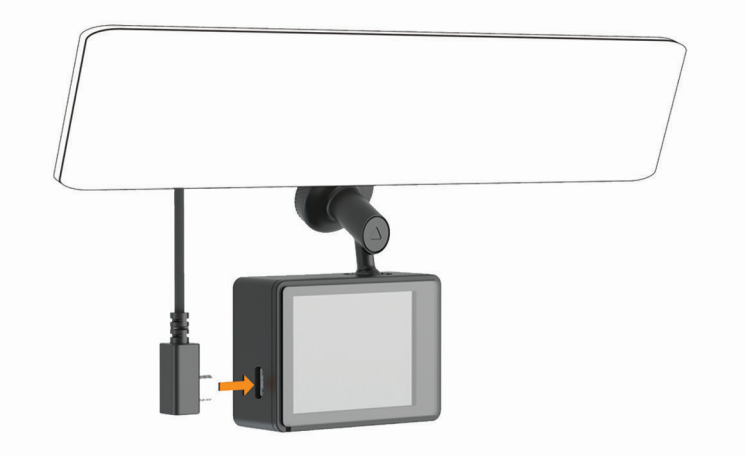

**2** Проведите кабель питания к источнику питания автомобиля.

Для подачи питания на камеру можно использовать любой из кабелей, входящих в комплект. Более длинный и легкий автомобильный кабель питания предназначен для скрытой проводки. Чтобы скрыть кабель длиной 4 м (13 футов), проложите его за обивкой салона автомобиля вдоль лобового стекла, дверцы или приборной панели.

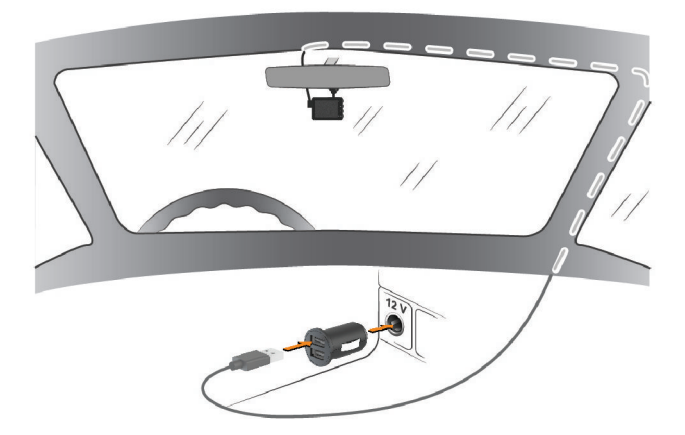

- **3** Вставьте кабель питания Garmin Dash Cam в адаптер питания, входящий в комплект.
- **4** Подключите адаптер питания к прикуривателю автомобиля.
- **5** При необходимости включите зажигание автомобиля для подачи питания к источнику питания автомобиля.

Устройство будет включено.

## <span id="page-8-0"></span>**Настройка места установки камеры**

Устройство можно установить в левой части, по центру или в правой части лобового стекла. Для достижения наилучших результатов следует настроить параметр Размещение камеры, указав место установки устройства в транспортном средстве.

- **1** Выберите **Настройки** > **Помощь водителю** > **Размещение камеры**.
- **2** Нажмите **Горизонт. размещение** и выберите горизонтальное размещение камеры.
- **3** Выберите **Высота ТС**.
- **4** Выберите один из следующих вариантов:
	- Если вы управляете крупным транспортным средством, например фургоном или грузовиком, выберите **Большая**.
	- Если вы управляете легковым автомобилем, выберите **Нормальная**.

## **Включение устройства вручную**

Перед использованием устройства с питанием от батареи его необходимо полностью зарядить.

**ПРИМЕЧАНИЕ.** если устройство подключено к источнику питания, соединенному с гнездом зажигания, то при включении зажигания оно включится автоматически.

Выберите $\mathbf{\Omega}$ .

Устройство будет включено.

## **Выключение устройства вручную**

**ПРИМЕЧАНИЕ.** если устройство подключено к источнику питания, соединенному с гнездом зажигания, то при выключении зажигания транспортного средства устройство выключится автоматически.

Нажмите и удерживайте кнопку  $\mathbf \Theta$  в течение 3 секунд.

Если устройство подключено к сети Wi‑Fi® , оно загружает доступные видео в Vault перед выключением.

Если устройство подключено к внешнему источнику питания, оно включает функцию Parking Guard через пять секунд. При необходимости следуйте инструкциям на экране, чтобы выключить устройство, прежде чем оно включит функцию Parking Guard.

## **Главное меню**

В режиме просмотра видоискателя нажмите  $\wedge$  или  $\vee$  для прокрутки главного меню, затем нажмите , чтобы открыть пункт меню.

**Галерея**: просмотр видеозаписей и фотоснимков и управление ими (*[Просмотр видеозаписей и](#page-11-0) [изображений](#page-11-0)*, стр. 8).

**Travelapse**: запуск и остановка записи в режиме Travelapse™ (*[Travelapse](#page-10-0)*, стр. 7).

**Голосовые команды**: включение и отключение функций голосового управления (*[Голосовое](#page-15-0)  [управление](#page-15-0)*, стр. 12).

**Parking Guard**: включение и управление функциями записи в режиме парковки (*[Parking Guard](#page-10-0)*, стр. 7).

**Прил. Garmin Drive**: позволяет выполнить сопряжение камеры со смартфоном и приложением Garmin Drive™ (*[Сопряжение со смартфоном](#page-17-0)*, стр. 14).

**Настройки**: настройка функций камеры, изменение настроек системы и просмотр информации о системе (*[Настройки](#page-22-0)*, стр. 19).

## **Запись с помощью видеорегистратора**

#### *УВЕДОМЛЕНИЕ*

<span id="page-9-0"></span>В некоторых странах и на некоторых территориях использование этого устройства регулируется или запрещено законодательством. Вы несете ответственность за знание и соблюдение применимых законов и прав на неприкосновенность личной жизни в странах и на территориях, где планируется использовать данное устройство.

Видеорегистратор записывает видео на карту памяти (*[Установка карты памяти](#page-4-0)*, стр. 1). По умолчанию устройство начинает запись видео сразу при включении и продолжает запись до тех пор, пока не будет выключено. Если карта памяти заполнена, устройство автоматически удаляет самые старые несохраненные видео, чтобы освободить место для нового видео.

Если опция быстрого удаления несохраненных видео включена, устройство непрерывно удаляет несохраненные видео, записанные более трех минут назад, и удаляет все несохраненные видео при каждом отключении питания. Эта функция доступна только для определенных регионов. Если камера используется в поддерживаемом регионе, эту функцию можно включить или отключить в настройках камеры (*[Настройки камеры](#page-22-0)*, стр. 19).

Вы можете сохранить видео во избежание его удаления или перезаписи (*[Сохранение несохраненных](#page-11-0)  [видеозаписей](#page-11-0)*, стр. 8).

## **Сохранение видеозаписи**

По умолчанию устройство использует специальный датчик для регистрации возможных аварийных столкновений и автоматически сохраняет видео за 15 секунд до и 15 секунд после происшествия. Также можно сохранять видеофайлы вручную в любое время.

#### Нажмите  $\blacksquare$

Устройство сохраняет видео до, во время и после нажатия кнопки .

Пространство для сохранения данных на карте памяти ограничено. После сохранения видеозаписи следует перенести ее на компьютер (*[Работа с видео и фотографиями на компьютере](#page-12-0)*, стр. 9) или смартфон (*[Редактирование и экспорт видео](#page-19-0)*, стр. 16).

## **Регистрация событий**

По умолчанию устройство использует специальный датчик для регистрации возможных аварийных столкновений и автоматически сохраняет видео за 15 секунд до и 15 секунд после происшествия. На видеозаписях проставляются метки времени, даты и места происшествия.

#### **Включение и выключение записи звука**

#### *УВЕДОМЛЕНИЕ*

В некоторых странах запись звука в транспортном средстве может быть запрещена на законодательном уровне, или все пассажиры должны знать о записи звука в транспортном средстве и дать свое согласие на это. Вы несете ответственность за знание и соблюдение всех законов и в вашей юрисдикции.

Во время записи видео устройство может записывать звук с использованием встроенного микрофона. Запись звука можно включить или выключить в любое время.

Выберите **Настройки** > **Камера** > **Записывать звук**.

## **Фотосъемка**

В режиме просмотра видоискателя нажмите ...

Устройство сохранит фото и видео на карту памяти.

## <span id="page-10-0"></span>**Travelapse**

Функция Travelapse обеспечивает создание видеозаписи о поездке с ускоренным воспроизведением, благодаря чему вы можете поделиться коротким видео обо всех местах, в которых побывали. Во время записи Travelapse запись с помощью видеорегистратора не прекращается.

**ПРИМЕЧАНИЕ.** запись Travelapse недоступна, если опция быстрого удаления несохраненных видео включена (*[Настройки камеры](#page-22-0)*, стр. 19).

#### **Запись видео с помощью функции** Travelapse

Запись Travelapse можно запустить и остановить вручную в любое время с помощью главного меню или голосовых команд.

**ПРИМЕЧАНИЕ.** во время записи видео с помощью Travelapse функции видеорегистратора продолжают работать в обычном режиме.

- Чтобы начать запись видео Travelapse, выберите один из вариантов:
	- В главном меню выберите пункт **Travelapse** > **Начать**.
	- Произнесите **OK, Garmin**, **Start Travelapse**.
- Чтобы остановить запись видео с помощью функции Travelapse, выберите один из вариантов:
	- В главном меню выберите пункт **Travelapse** > **Стоп**.
	- Произнесите **OK, Garmin**, **Stop Travelapse**.

## Parking Guard

#### *УВЕДОМЛЕНИЕ*

Эта функция доступна не во всех регионах из-за нормативных правил обращения с конфиденциальной информацией. Вы несете ответственность за знание и соблюдение соответствующих законов и прав на неприкосновенность личной жизни в вашей юрисдикции.

Функция Parking Guard позволяет камере автоматически записывать видео, когда транспортное средство припарковано. Когда вы выключаете транспортное средство, камера автоматически переходит в режим записи во время парковки. Камера автоматически записывает видео каждый раз в момент регистрации инцидента и отправляет уведомление на ваш смартфон, когда камера подключена к сети Wi‑Fi. Управляйте настройками Parking Guard с помощью приложения Garmin Drive на вашем смартфоне.

## **Включение или отключение функции** Parking Guard

Выберите один из следующих вариантов:

- Для включения функции Parking Guard выберите  $\Lambda$  > Parking Guard > Включить.
- Для отключения функции Parking Guard выберите > **Parking Guard** > **Настройки** > **Включить**.

## <span id="page-11-0"></span>**Настройки** Parking Guard

Нажмите > **Parking Guard** > **Настройки**.

**Включить**: включение и выключение функции Parking Guard.

- **Автозапуск**: установка времени, в течение которого транспортное средство должно оставаться неподвижным, прежде чем камера включит функцию Parking Guard.
- **Чувствительность к удару**: регулирует уровень чувствительности для регистрации происшествий при включенной функции Parking Guard.
- **Продолж. наблюдения**: установка времени, в течение которого функция Parking Guard продолжает работать до ее отключения.
- **Работа от батареи**: установка работы функции Parking Guard от батареи камеры, если внешний источник питания не подключен.

**ПРИМЕЧАНИЕ.** если вы коснетесь камеры при включенном параметре Работа от батареи, то она может случайно включиться, если обнаружит движение.

**Запись перед инцид.**: установка устройства для записи за 15 секунд до обнаружения инцидента. Для использования этой опции необходимо подключить камеру к внешнему источнику питания.

## **Просмотр видеозаписей и изображений**

**ПРИМЕЧАНИЕ.** устройство останавливает запись и отключает уведомления во время просмотра видеозаписей или изображений.

- **1** Выберите **∨ > Галерея**.
- **2** Выберите один из следующих вариантов:

**ПРИМЕЧАНИЕ.** несохраненные видео и видео Travelapse недоступны, если опция быстрого удаления несохраненных видео включена (*[Настройки камеры](#page-22-0)*, стр. 19).

- Чтобы просмотреть сохраненные видеозаписи, выберите **Сохраненные видео**.
- Чтобы просмотреть сохраненные видеозаписи в режиме парковки, выберите **Видео с парковки**.
- Чтобы просмотреть сохраненные фотографии, выберите **Изображения**.
- Чтобы просмотреть видео Travelapse, выберите **Travelapse**.
- Чтобы просмотреть последние отснятые видеозаписи, которые не были сохранены, выберите **Несохраненные видео**.
- **3** Выберите видео или фотографию.

## **Сохранение несохраненных видеозаписей**

Вы можете просмотреть несохраненный временный материал в галерее и сохранить видеоклипы из этого несохраненного материала. Данная функция недоступна, если опция быстрого удаления несохраненных видео включена (*[Настройки камеры](#page-22-0)*, стр. 19).

- **1** Нажмите  $∨$  > Галерея > Несохраненные видео.
- **2** Выберите день и время.

Начнется воспроизведение несохраненных видео за этот период.

**3** Удерживайте ∧ или ∨ для перехода назад или вперед между видеозаписями.

Пока вы удерживаете кнопку, устройство увеличивает скорость перехода между видео. Метка времени отображается в левом верхнем углу видео.

**4** Когда вы найдете видео, которое хотите сохранить, выберите > **Сохранить**.

Устройство сохраняет 30-секундный видеоклип, который включает в себя 15 секунд до и 15 секунд после выбранной точки сохранения.

## **Удаление видео или фотографии**

- Во время просмотра видео выберите > **Удалить** > **Да**.
- Во время просмотра фотографии выберите > **Да**.

## <span id="page-12-0"></span>**Работа с видео и фотографиями на компьютере**

**ПРИМЕЧАНИЕ.** некоторые медиаплееры могут не поддерживать воспроизведение с высоким разрешением.

Видеозаписи и фотографии хранятся в папке DCIM на карте памяти камеры. Видеозаписи сохраняются в формате MP4, а фотографии — в формате JPG. Можно просматривать и переносить фотографии и видеозаписи, подключив карту памяти или устройство к компьютеру (*Подключение камеры к компьютеру*, стр. 9).

Видеозаписи и фотографии сортируются по нескольким папкам.

**ПРИМЕЧАНИЕ.** несохраненные видео и видео Travelapse недоступны, если опция быстрого удаления несохраненных видео включена (*[Настройки камеры](#page-22-0)*, стр. 19).

**100EVENT**: содержит видеозаписи, сохраненные автоматически при регистрации устройством происшествия.

**101PHOTO**: содержит фотографии.

**102SAVED**: содержит видеозаписи, сохраненные пользователем вручную.

**103PARKM**: содержит видеозаписи, сохраненные во время парковки.

**104TLPSE**: содержит видеозаписи, полученные с помощью функции Travelapse.

**105UNSVD**: содержит несохраненные видеозаписи. При заполнении свободного пространства, предназначенного для несохраненных видеозаписей, производится перезапись самых ранних несохраненных видеозаписей.

#### **Подключение камеры к компьютеру**

Камеру можно подключить к компьютеру для установки обновлений программного обеспечения или передачи видео и фотографий на компьютер. Для подключения к компьютеру необходимо использовать кабель для передачи данных micro-USB длиной менее 1,5 м (5 футов), входящий в комплект поставки устройства.

**ПРИМЕЧАНИЕ.** длинный кабель питания, входящий в комплект поставки устройства, предназначен только для питания и не может использоваться для подключения к компьютеру.

- **1** Подключите конец кабеля передачи данных с меньшим разъемом к порту micro-USB на камере.
- **2** Подключите конец кабеля передачи данных с большим разъемом к свободному порту USB на компьютере.

В зависимости от операционной системы компьютера устройство может отображаться на компьютере как съемный диск или том.

## **Функции оповещения водителя**

В камере предусмотрены функции, помогающие повысить безопасность управления транспортным средством даже при езде по знакомой местности. Для каждого оповещения устройство воспроизводит звуковой сигнал или сообщение и отображает информацию. Звуковые сигналы можно включить или отключить для каждого типа оповещений водителя.

- **Предупреждение о лобовом столкновении**: устройство обеспечивает предупреждение водителя при обнаружении нарушения безопасной дистанции до впереди идущего транспортного средства.
- **Предупреждение о выезде за пределы полосы движения**: устройство обеспечивает предупреждение водителя при обнаружении непреднамеренного пересечения границы полосы движения.
- **Оповещение о возобновлении движения**: устройство воспроизводит звуковой сигнал и отображает оповещение, когда на дороге возобновляется движение.
- **Камеры контроля скорости**: устройство воспроизводит звуковой сигнал и показывает ограничение скорости и расстояние до камеры контроля скорости.
- **Камеры контроля проезда на запрещающий сигнал светофора**: устройство воспроизводит звуковой сигнал и показывает расстояние до камеры контроля проезда на запрещающий сигнал светофора.

## <span id="page-13-0"></span>**Система предупреждения о лобовых столкновениях**

#### **ОСТОРОЖНО**

Система предупреждения о лобовых столкновениях (FCWS) предназначена для использования только в информационных целях и не отменяет необходимости наблюдать за обстановкой на дороге, соблюдать правила дорожного движения и руководствоваться соображениями безопасности и здравого смысла во время движения. Система FCWS использует данные камеры, чтобы предоставлять предупреждения о приближающихся транспортных средствах, и в условиях низкой видимости ее функции могут быть ограничены. Для получения дополнительной информации посетите веб-сайт [garmin.com/warnings](http://garmin.com/warnings).

**ПРИМЕЧАНИЕ.** данная функция доступна не во всех регионах и моделях продукта.

Функция FCWS обеспечивает предупреждение водителя, если устройство обнаруживает нарушение безопасной дистанции между вашим и впереди идущим транспортным средством. Устройство определяет скорость вашего транспортного средства, используя GPS, и рассчитывает безопасную дистанцию движения на основе данных о скорости. Функция FCWS включается автоматически при превышении транспортным средством скорости 48 км/ч (30 миль/ч).

Если устройство обнаруживает, что вы находитесь слишком близко к впереди идущему транспортному средству, оно воспроизводит звуковой сигнал и на экране отображается предупреждение.

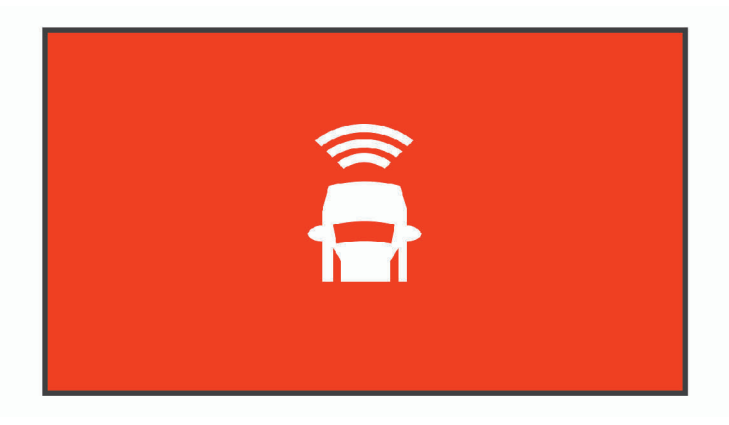

#### **Рекомендации по использованию системы предупреждения о лобовых столкновениях**

На работу системы предупреждения о лобовых столкновениях (FCWS) оказывает влияние несколько факторов. В некоторых условиях обнаружение находящегося впереди транспортного средства с помощью функции FCWS может оказаться невозможным.

- Функция FCWS включается, только если скорость транспортного средства превышает 50 км/ч (30 миль/ч).
- Обнаружение находящегося впереди транспортного средства с помощью функции FCWS может оказаться невозможным, если видимость транспортного средства, находящегося в поле зрения камеры, ухудшается по причине дождя, тумана, снега, бликов от солнца или автомобильных фар или недостаточного освещения.
- Функция FCWS может работать некорректно в случае неправильной регулировки камеры (*[Настройка](#page-8-0) [места установки камеры](#page-8-0)*, стр. 5).
- Обнаружение транспортных средств с помощью функции FCWS может оказаться невозможным, если они находятся на расстоянии более 40 м (130 футов) или менее 5 м (16 футов).
- Функция FCWS может работать некорректно, если настройка параметра размещения камеры не соответствует высоте вашего транспортного средства или фактическому месту размещения устройства в транспортном средстве (*[Настройка места установки камеры](#page-8-0)*, стр. 5).

### <span id="page-14-0"></span>**Система предупреждения о выезде за пределы полосы движения**

#### **ОСТОРОЖНО**

Система предупреждения о выезде за пределы полосы движения (LDWS) предназначена для использования только в информационных целях и не отменяет необходимости наблюдать за обстановкой на дороге, соблюдать правила дорожного движения и руководствоваться соображениями безопасности и здравого смысла во время движения. Система LDWS использует данные камеры, чтобы предоставлять предупреждения о разделительных полосах, и в условиях низкой видимости ее функции могут быть ограничены. Для получения дополнительной информации посетите веб-сайт [garmin.com/warnings](http://garmin.com/warnings).

Функция LDWS обеспечивает предупреждение водителя, когда устройство обнаруживает непреднамеренное пересечение границы полосы движения. Например, устройство обеспечивает предупреждение водителя при пересечении им сплошной линии разметки. Функция LDWS обеспечивает оповещение водителя, только если скорость транспортного средства превышает 64 км/ч (40 миль/ч). Предупреждение отображается в левой или правой части экрана, указывая границу, которую пересек водитель.

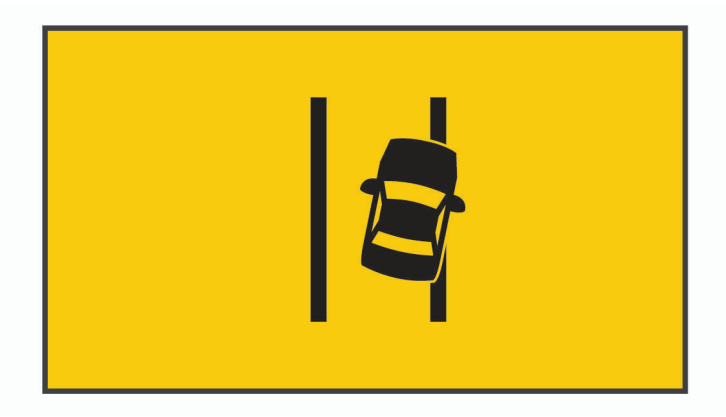

**ПРИМЕЧАНИЕ.** для достижения наилучших результатов при использовании LDWS следует настроить параметр Размещение камеры, указав место установки устройства в транспортном средстве.

#### **Рекомендации по работе с системой предупреждения о выезде за пределы полосы движения**

На работу системы предупреждения о выезде за пределы полосы движения (LDWS) оказывает влияние несколько факторов. В некоторых условиях обнаружение выезда за пределы полосы движения с помощью функции LDWS может оказаться невозможным.

- Функция LDWS обеспечивает оповещение водителя, только если скорость транспортного средства превышает 65 км/ч (40 миль/ч).
- Функция LDWS может работать некорректно в случае неправильной регулировки камеры.
- Функция LDWS может работать некорректно, если настройка параметра размещения камеры не соответствует высоте вашего транспортного средства или фактическому месту размещения устройства в транспортном средстве (*[Настройка места установки камеры](#page-8-0)*, стр. 5).
- Для функции LDWS требуется постоянный беспрепятственный обзор разделительных полос.
	- Обнаружение выезда за пределы полосы движения может оказаться невозможным при ухудшении видимости разделительных полос по причине дождя, тумана, снега, глубоких теней, бликов от солнца или автомобильных фар, дорожных работ или любых других визуальных препятствий.
	- Обнаружение выезда за пределы полосы движения может оказаться невозможным в случае некорректной разметки разделительных полос, их отсутствия или износа.
- Обнаружение выезда за пределы полосы движения с помощью функции LDWS может оказаться невозможным на слишком широких, узких или извилистых дорогах.

## <span id="page-15-0"></span>**Оповещение о возобновлении движения**

Функция оповещения о возобновлении движения воспроизводит звуковой сигнал и отображает оповещение, когда впереди вашего транспортного средства возобновляется движение. Данное оповещение отображается только в том случае, если находящееся впереди транспортное средство проходит значительное расстояние, а ваше транспортное средство остается неподвижным. Эта функция может оказаться полезной на светофорах и в пробках. Определение движения или остановки транспортного средства при реализации этой функции осуществляется с помощью видеорегистратора, поэтому для ее использования требуется беспрепятственный обзор проезжей части.

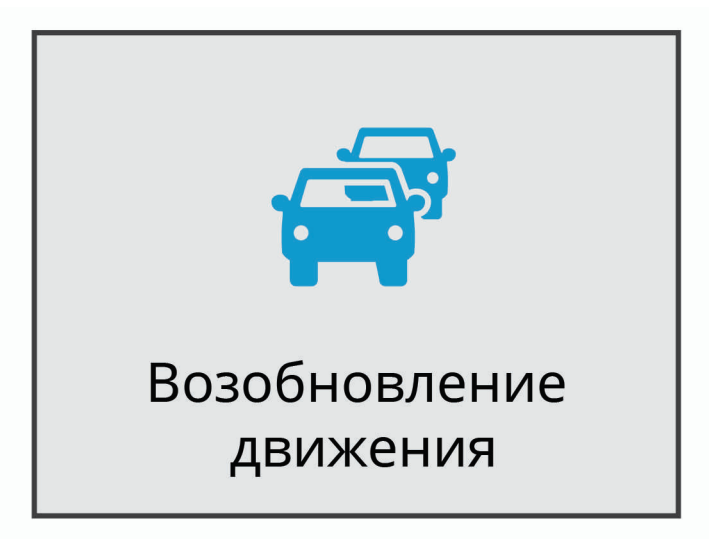

## **Камеры контроля скорости и проезда на запрещающий сигнал светофора**

#### *УВЕДОМЛЕНИЕ*

Компания Garmin® не несет ответственности за точность и последствия использования базы данных камер контроля проезда на запрещающий сигнал светофора или камер контроля скорости.

**ПРИМЕЧАНИЕ.** функция доступна не для всех регионов и моделей устройства.

В некоторых регионах для некоторых моделей устройств доступна информация о расположении камер контроля скорости и проезда на запрещающий сигнал светофора. Устройство предупреждает о приближении к указанной камере контроля скорости или проезда на запрещающий сигнал светофора.

- В некоторых регионах вы можете получать данные о камерах контроля скорости и проезда на запрещающий сигнал светофора, подключив свое устройство к смартфону с приложением Garmin Drive.
- Можно использовать программное обеспечение Garmin Express™ [\(garmin.com/express\)](http://garmin.com/express), чтобы обновить базу данных камер на устройстве. Следует регулярно обновлять устройство, чтобы получать самую актуальную информацию о камерах.

## **Голосовое управление**

Функция голосового управления позволяет управлять камерой путем произнесения слов и команд.

**ПРИМЕЧАНИЕ.** голосовое управление доступно не для всех языков. Этой функцией можно пользоваться, если для интерфейса установлен язык, не поддерживаемый голосовым управлением, но команды при этом следует произносить на английском языке.

## <span id="page-16-0"></span>**Управление камерой с помощью голосовых команд**

- **1** Чтобы активировать функцию голосового управления, произнесите команду «**OK, Garmin**». На камере будет воспроизведен звуковой сигнал, после чего она перейдет в режим ожидания команды.
- **2** Произнесите команду:
	- Чтобы сохранить видео, произнесите «**Save Video**».
	- Чтобы сделать снимок, произнесите «**Take a Picture**».
	- Чтобы записать звук и видео, произнесите «**Record Audio**».
	- Чтобы записать видео без звука, произнесите «**Stop Audio**».
	- Чтобы начать запись в режиме Travelapse, произнесите **Start Travelapse**.
	- Чтобы остановить запись в режиме Travelapse, произнесите **Stop Travelapse**.

Когда камера распознает команду, на ней воспроизводится звуковой сигнал.

#### **Включение и выключение голосового управления**

Выберите > **Голосовые команды** > **Настройки** > **Отключить**.

#### **Советы по использованию голосового управления**

- Говорите обычным голосом в направлении устройства.
- Для повышения точности распознавания речи необходимо свести к минимуму воздействие фонового шума.
- Перед каждой командой следует произносить команду «**OK, Garmin**».
- Чтобы убедиться, что камера успешно распознала команду, следует дождаться воспроизведения на ней звукового сигнала.
- Измените фразу активации, если вы используете более одного устройства Garmin с функциями голосового управления (*Изменение фразы активации*, стр. 13).

## **Изменение фразы активации**

По умолчанию голосовое управление видеорегистратора активируется при произнесении «OK, Garmin». Фразу активации можно изменить в любое время. Это может быть полезно, если вы используете более одного устройства Garmin с функциями голосового управления.

- **1** Нажмите > **Голосовые команды** > **Настройки** > **Фраза активации**.
- **2** Выберите фразу активации.

## **Сопряжение со смартфоном**

<span id="page-17-0"></span>Можно выполнить сопряжение камеры Garmin Dash Cam с помощью вашего смартфона и приложения Garmin Drive. Приложение Garmin Drive позволяет настраивать сеть с несколькими камерами, изменять настройки камеры, а также просматривать, редактировать и сохранять фотографии и видео. Вы можете также загружать, управлять и делиться материалами с видеорегистратора на безопасном онлайн-накопителе Vault.

- **1** Установите приложение Garmin Drive через магазин приложений на смартфоне.
- **2** Включите камеру Garmin Dash Cam и поместите ее и смартфон на расстоянии не более 3 м (10 футов) друг от друга.
- **3** Откройте на телефоне приложение Garmin Drive.
- **4** Выберите один из следующих вариантов:
	- Если это первое устройство Garmin, которое вы подключаете к смартфону, примите условия лицензионного соглашения приложения Garmin Drive.
	- При сопряжении смартфона с дополнительным устройством Garmin или камерой выберите **Добавить другое устройство**.
- **5** Чтобы завершить процесс сопряжения и настройки, следуйте инструкциям на экране.

Откроется панель управления основного приложения. После сопряжения устройств их подключение выполняется автоматически, если оба устройства включены и находятся в пределах радиуса действия.

## **Многофакторная аутентификация**

Функция многофакторной аутентификации использует дополнительный фактор для подтверждения вашей личности при входе в учетную запись Garmin Drive, например номер телефона или адрес электронной почты.

**ПРИМЕЧАНИЕ.** чтобы использовать данную функцию, необходимо активировать многофакторную аутентификацию в вашей учетной записи Garmin.

## **Подключение камеры к сети** Wi**‑**Fi

#### *УВЕДОМЛЕНИЕ*

При подключении к общедоступной или незащищенной сети ваши видеозаписи и аудиозаписи могут стать видны другим пользователям. При подключении к незащищенной сети следует соблюдать осторожность.

Для управления камерой на базе существующей сети Wi‑Fi ее необходимо настроить таким образом, чтобы подключенные устройства были видны друг для друга и могли взаимодействовать друг с другом.

Можно использовать приложение Garmin Drive для подключения камеры к сети Wi‑Fi. В качестве такой сети можно использовать мобильную точку доступа, домашнюю сеть или корпоративную сеть.

При подключении к сети Wi‑Fi ваша камера автоматически загрузит видео в Vault в момент регистрации происшествия. Также можно подключиться к камере дистанционно с помощью приложения Garmin Drive для просмотра видео в реальном времени (*[Просмотр прямой трансляции с](#page-18-0) камеры*[, стр. 15\)](#page-18-0).

- **1** Подключите камеру к приложению Garmin Drive (*Сопряжение со смартфоном*, стр. 14).
- **2** В приложении Garmin Drive выберите  $\ddot{\mathbf{Q}}$ , выберите названием камеры, затем выберите **Подключения к сети Wi-Fi**.

Появится список расположенных рядом точек доступа Wi‑Fi.

**3** Выберите сеть Wi‑Fi и введите пароль сети.

Устанавливается подключение камеры к сети Wi‑Fi.

Камера сохраняет информацию о сети и автоматически выполняет подключение, когда камера включена и находится в зоне действия сети.

## <span id="page-18-0"></span>**Просмотр видео и фотографий на смартфоне**

Перед просмотром видео и фотографий на смартфоне необходимо выполнить сопряжение устройства Garmin Dash Cam с приложением Garmin Drive (*[Сопряжение со смартфоном](#page-17-0)*, стр. 14).

**ПРИМЕЧАНИЕ.** устройство останавливает запись и отключает уведомления во время просмотра видеозаписей или фотографий.

- **1** В приложении Garmin Drive на смартфоне выберите **Фото и видео**.
- **2** Выберите один из следующих вариантов:
	- Чтобы просмотреть сохраненную фотографию или видео, выберите файл в категории **Сохранено**.
	- Чтобы просмотреть последние отснятые видео, которые не были сохранены, выберите видео в категории **Временные**.

#### **Просмотр прямой трансляции с камеры**

Перед просмотром Просмотр в реальном времени с камеры подключите камеру к сети Wi‑Fi (*[Подключение камеры к сети Wi‑Fi](#page-17-0)*, стр. 14) и к источнику питания постоянного тока 12 В (*[Constant Power](#page-25-0)  Cable*[, стр. 22](#page-25-0)).

Прямую трансляцию с камеры можно просмотреть с помощью функции мониторинга Просмотр в реальном времени в приложении Garmin Drive.

- **1** В приложении Garmin Drive на вашем смартфоне выберите **Просмотр в реальном времени**. Приложение осуществляет поиск доступных камер.
- **2** При необходимости выберите камеру в списке доступных устройств. Откроется прямая трансляция.

#### **Удаление видео или фотографии с помощью смартфона**

- **1** При просмотре списка сохраненных видео или фотографий на смартфоне выберите **Выбрать**.
- **2** Выберите один или несколько файлов.
- $3$  Выберите  $\overline{m}$ .

## **Хранение на** Vault

**ПРИМЕЧАНИЕ.** эта функция доступна не для всех стран.

Вы можете загружать, управлять и делиться материалами с видеорегистратора на безопасном онлайннакопителе Vault. Видеорегистратор автоматически загружает сохраненные видео на Vault при подключении к сети Wi‑Fi.

Вы можете хранить видео в Vault в течение 24 часов с помощью вашей учетной записи Garmin Drive. Для увеличения времени хранения вы можете приобрести дополнительную подписку Vault в приложении Garmin Drive на вашем смартфоне.

**ПРИМЕЧАНИЕ.** чтобы использовать данную функцию, видеорегистратор должен быть подключен к сети Wi‑Fi.

#### **Обновление подписки на** Vault

Для увеличения времени хранения вы можете приобрести дополнительную подписку Vault.

- **1** В приложении Garmin Drive на смартфоне выберите > **Доступ к Vault** > **Нужно больше времени?**.
- **2** Следуйте инструкциям на экране.

#### **Поделиться видео**

Вы можете поделиться безопасной ссылкой на видео с видеорегистратора с помощью Vault.

- **1** В приложении Garmin Drive на смартфоне выберите **Vault**.
- **2** Выберите видео и нажмите **Безопасная передача**.
- **3** Следуйте инструкциям на экране.

#### <span id="page-19-0"></span>**Отключение ссылки на видео**

Отключите ссылку на видео, которой вы ранее поделились с помощью Vault. При отключении ссылки видео становится закрытым, а ссылка, которой вы поделились, и пароль перестают работать.

- **1** В приложении Garmin Drive на смартфоне выберите **Vault**.
- **2** Выберите видео, затем выберите **Отключить ссылку** > **Продолжить**.

#### **Удаление видео из** Vault

- **1** В приложении Garmin Drive на смартфоне выберите **Vault**.
- **2** Выберите видео, затем выберите **Удалить из {0}** > **Продолжить**.

## **Редактирование и экспорт видео**

Перед экспортом в Vault видео можно обрезать, чтобы удалить ненужный материал.

**1** Чтобы обрезать видео, двигайте маркеры (1) на индикаторе воспроизведения видео влево или вправо.

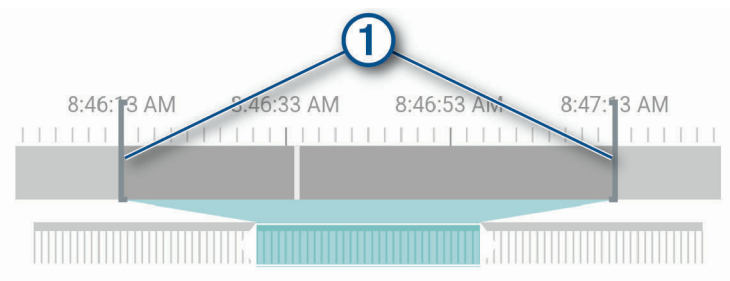

- **2** Установите флажок **Запись со звуком**, чтобы включить записанный звук (необязательно).
- **3** Нажмите или выберите **Экспорт**.

**ПРИМЕЧАНИЕ.** при экспорте видео приложение должно находиться на переднем плане. Приложение экспортирует обрезанное видео в Vault и сохраняет видео на смартфон.

- **4** После завершения экспорта видео выберите опцию (необязательно):
	- Чтобы удалить видео с карты памяти, выберите **Удалить из памяти камеры**.
	- Чтобы вернуться в галерею, выберите > или **Готово**.

#### **Сеть с несколькими камерами**

Также можно установить несколько видеорегистраторов на одном транспортном средстве, например передний и задний, и создавать композитные видео в режиме «картинка-в-картинке» из одновременных записей. С помощью приложения Garmin Drive можно подключить несколько видеорегистраторов. Если камера, подключенная к GPS, является частью сети, можно добавить информацию о местоположении к сохраненным видео со всех камер в сети.

#### <span id="page-20-0"></span>**Создание видео** «**картинка**-**в**-**картинке**» **с нескольких камер**

Перед использованием этой функции необходимо выполнить сопряжение не менее двух камер с приложением Garmin Drive и записать материалы с помощью обеих камер.

Приложение Garmin Drive позволяет создавать композитные видео «картинка-в-картинке» из материалов, снятых на две камеры одновременно.

- **1** В приложении Garmin Drive выберите **Фото и видео**.
- **2** Выберите видео с нескольких камер.

На миниатюре видео с нескольких камер обозначаются значками  $\blacksquare$   $\blacksquare$  . Приложение автоматически объединяет видео, записанные одновременно, в один значок многокамерного видео.

- **3** Выберите  $\triangleleft u$ , чтобы выбрать материал с камеры, который будет использоваться в полноэкранной части видео.
- **4** Перетащите маркеры на индикаторе воспроизведения видео влево или вправо, чтобы обрезать видео.
- **5** Выберите **Продолжить**.
- **6** Выберите  $\triangleleft u$ , чтобы выбрать материал с камеры, который будет использоваться в части видео «картинка-в-картинке».
- **7** Выберите угол экрана, в котором должно отображаться видео «картинка-в-картинке», и нажмите **Экспорт**.

**ПРИМЕЧАНИЕ.** при экспорте видео приложение должно находиться на переднем плане.

Приложение экспортирует видео «картинка-в-картинке» на смартфон.

## <span id="page-21-0"></span>**Настройка камеры в приложении** Garmin Drive

В приложении Garmin Drive выберите  $\Omega$ , затем выберите название камеры.

**Настройка камеры**: параметры выбора названия камеры и отображение видео в реальном времени для настройки положения камеры.

**Подключения к сети Wi-Fi**: отображение состояния подключения беспроводной сети.

**Хранение в Vault**: параметры выбора для доступных подписокVault.

**Качество**: настройка разрешения видео.

**Наложение данных**: настройка типа данных, отображаемых на видеозаписях и изображениях.

**Travelapse**: включение или отключение функции Travelapse (*[Travelapse](#page-10-0)*, стр. 7).

**Регистрация происшествий**: настройка уровня чувствительности для регистрации происшествий.

**Величина экспозиции**: настройка величины экспозиции на видео и изображениях.

**Громкость оповещения**: регулировка громкости оповещений камеры.

**Единицы и время**: настройка параметров формата даты и времени.

**Язык текста**: выбор языка устройства.

**Голосовые команды**: включение голосовых команд и настройка языка голосовых команд.

**Фраза активации**: изменение фразы активации для голосового управления.

**Несохраненные видео**: определяет, когда устройство удалит несохраненные видео. Если выбрана опция **Удалять при заполнении**, устройство удаляет самые старые несохраненные видео, когда карта памяти заполняется. Если выбрана опция **Удалять незамедлительно**, устройство непрерывно удаляет несохраненные видео, записанные более трех минут назад, и удаляет все несохраненные видео при каждом отключении питания. Это полезно для обеспечения конфиденциальности данных. При выборе опции Удалять незамедлительно вы не можете записывать видео Travelapse.

**Parking Guard**: включение функции Parking Guard и настройка записи в режиме парковки.

**Информация об устройстве**: отображение версии программного обеспечения камеры и идентификатора устройства.

**Проверка обновлений**: проверка устройства на наличие обновлений ПО.

- **Камеры безопасности**: настройка частоты, с которой Garmin Drive выполняет проверку обновлений расположения камер безопасности.
- **Форматировать карту SD**: форматирование карты памяти и удаление всех видео, фотографий и данных на карте.
- **Восстановить настройки**: восстановление заводских настроек устройства по умолчанию и отмена сопряжения устройства с приложением Garmin Drive.

**Справка**: открывает страницу поддержки устройства.

**Забыть устройство**: отмена сопряжения устройства с приложением Garmin Drive.

#### **Переименование камеры**

Можно изменить имя камеры, чтобы отличать ее от других камер в сети, где есть несколько камер.

- **1** Выберите  $\mathbf{\ddot{Q}}$ .
- **2** Выберите камеру.
- **3** Выберите **Настройка камеры**.
- **4** Выберите название камеры в поле **Название камеры**.

**СОВЕТ.** можно выбрать Ввод вручную, чтобы ввести пользовательское название камеры.

## **Настройки**

## <span id="page-22-0"></span>**Настройки камеры**

Выберите > **Настройки** > **Камера**.

**Разрешение**: настройка разрешения видео.

- **Регистрация происш.**: включение и выключение регистрации происшествия и настройка параметров для чувствительности регистрации происшествий (*[Регистрация событий](#page-9-0)*, стр. 6).
- **Записывать звук**: включение и выключение записи звука (*[Включение и выключение записи звука](#page-9-0)*, [стр. 6](#page-9-0)).

**Наложение данных**: настройка типа данных, отображаемых на видеозаписях и изображениях.

**Несохраненные видео**: определяет, когда устройство удалит несохраненные видео. Если выбрана опция **Удалять при заполнении**, устройство удаляет самые старые несохраненные видео, когда карта памяти заполняется. Если выбрана опция **Удалять сразу**, устройство непрерывно удаляет несохраненные видео, записанные более трех минут назад, и удаляет все несохраненные видео при каждом отключении питания. Это полезно для обеспечения конфиденциальности данных. При выборе опции Удалять сразу вы не можете записывать видео Travelapse или просматривать несохраненные видео в галерее.

**Величина экспозиции**: настройка величины экспозиции на видео и изображениях.

**Форматировать карту**: форматирование карты памяти и удаление всех видео, фотографий и данных на карте.

#### **Настройки разрешения видео**

Для видео, записанного камерой, можно установить разрешение, количество кадров в секунду (частоту кадров) и расширенный динамический диапазон (HDR).

Разрешение — это ширина и высота видео в пикселях. Частота кадров — это количество кадров, снимаемых за секунду. Технология HDR записывает несколько уровней выдержки для каждого кадра видео и позволяет улучшить яркость видеозаписей, снятых в условиях высокой контрастности или недостаточной освещенности. Для настроек с более высоким разрешением или частотой кадров требуется больше места на карте памяти.

Некоторые настройки поддерживаются не на всех моделях.

Выберите **Настройки** > **Камера** > **Разрешение**.

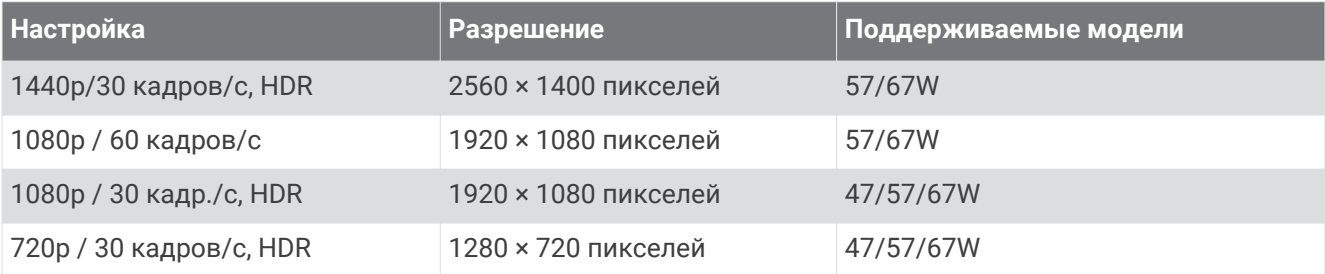

## <span id="page-23-0"></span>**Настройки помощи водителю**

#### Выберите > **Настройки** > **Помощь водителю**.

**Размещение камеры**: позволяет указать место размещения устройства в автомобиле (*[Настройка](#page-8-0) [места установки камеры](#page-8-0)*, стр. 5).

**Лобовое столкновение**: настройка чувствительности функции FCWS.

- **Опов. о возобн. движ.**: включение или выключение функции оповещения о возобновлении движения, которая воспроизводит звуковой сигнал и отображает оповещение, когда на дороге возобновляется движение (*[Оповещение о возобновлении движения](#page-15-0)*, стр. 12).
- **Выезд за пр. пол. движ**: настройка параметров границы полосы движения (*[Система предупреждения о](#page-14-0) [выезде за пределы полосы движения](#page-14-0)*, стр. 11).

**Оповещ. о сближен.**: настройка звуковых оповещений о сближении.

## **Параметры системы**

#### Нажмите > **Настройки** > **Система**.

**Громкость**: регулировка громкости оповещений камеры и воспроизведения видеозаписей.

- **Яркость**: регулировка яркости экрана видоискателя. В случае выбора опции Автонастройка яркости устройство автоматически регулирует яркость экрана в зависимости от окружающего освещения.
- **Цветовой режим**: выбор дневного или ночного режима отображения цветов. В случае выбора опции Авто устройство выполняет автоматическое переключение между дневным и ночным режимом отображения цветов на основе времени суток.
- **Отключение экрана**: позволяет настроить экран, чтобы он оставался включенным, когда камера подключена к источнику питания, или выключался через минуту бездействия. Камера продолжает запись, когда экран выключен, при этом индикатор остается красным, обозначая, что устройство выполняет запись.
- **Параметры**: позволяет настроить единицы измерения, формат времени и язык, а также восстановить их значения по умолчанию.

**Об устройстве**: отображение названия камеры, номера версии программного обеспечения, идентификатора устройства, а также информации о некоторых других программных функциях.

**Нормативные**: отображение нормативной информации и сведений о соответствии стандартам.

#### **Настройка устройства**

#### Выберите > **Настройки** > **Система** > **Параметры**.

**Единицы измерения**: указание единиц измерения, используемых для измерения расстояния.

**Время**: установка времени, даты и формата метки времени.

**Язык текста**: изменение языка всех текстовых надписей на экране.

**Сброс**: восстановление всех настроек до заводских значений по умолчанию и отмена сопряжения камеры с приложением Garmin Drive. Эта функция не удаляет записанные фотографии и видео. Чтобы удалить все фотографии и видео с карты памяти, можно отформатировать ее (*[Форматирование карты памяти](#page-5-0)*, стр. 2).

## **Информация об устройстве**

## <span id="page-24-0"></span>**Очистка объектива камеры**

#### *УВЕДОМЛЕНИЕ*

Не рекомендуется использовать химические чистящие вещества и растворители, которые могут повредить пластиковые детали.

Объектив камеры необходимо регулярно чистить для повышения качества записанного видео.

- **1** Протрите объектив гладкой тканью, которую можно смочить изопропиловым спиртом.
- **2** Дайте объективу просохнуть.

## **Обновления продукта**

На компьютере установите Garmin Express [\(www.garmin.com/express\)](http://www.garmin.com/express).

Оно позволяет с легкостью получать доступ к различным службам для устройств Garmin:

- Обновления ПО
- Регистрация устройства

#### **Настройка** Garmin Express

- **1** Подключите устройство к компьютеру с помощью кабеля USB.
- **2** Перейдите по ссылке [garmin.com/express](http://garmin.com/express).
- **3** Следуйте инструкциям на экране.

#### **Обновление устройства с помощью приложения** Garmin Drive

Приложение Garmin Drive уведомляет о наличии обновления программного обеспечения или обновления баз данных камер безопасности для вашего устройства.

- **1** В приложении Garmin Drive выберите **Установить сейчас**. Обновление программного обеспечения будет отправлено на ваше устройство. После завершения передачи вам будет отправлено уведомление.
- **2** Отсоедините устройство от источника питания и дождитесь полного отключения.
- **3** Подключите устройство к источнику питания.

Устройство установит обновление программного обеспечения.

**ПРИМЕЧАНИЕ.** во время обновления программного обеспечения видео не записывается.

## **Центр технической поддержки** Garmin

Перейдите на веб-сайт [support.garmin.com](http://support.garmin.com) для получения справки и информации, например руководств по эксплуатации продуктов, часто задаваемых вопросов, видеороликов, а также поддержки пользователей.

## **Просмотр нормативной информации и сведений о соответствии стандартам**  (**электронная этикетка**)

- **1** В меню настроек проведите пальцем по экрану вниз.
- **2** Выберите **Система**.
- **3** Выберите **Нормативные**.

## **Перезапуск устройства**

Если устройство не функционирует, его рекомендуется перезапустить.

Нажмите и удерживайте кнопку питания в течение 12 секунд.

## <span id="page-25-0"></span>**Технические характеристики**

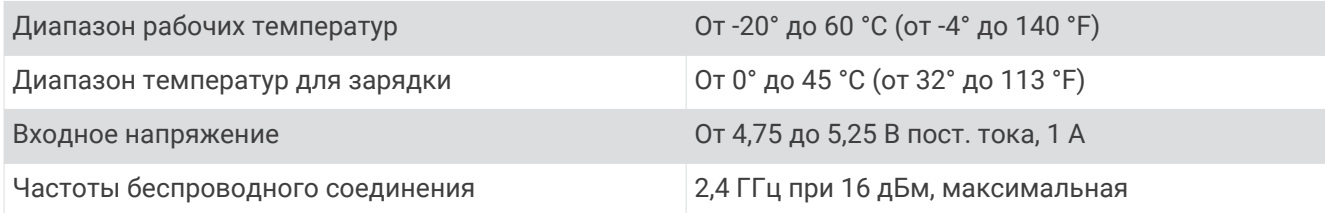

### **Технические характеристики карты памяти**

Для камеры требуется карта памяти со следующими характеристиками. Для просмотра списка рекомендованных карт памяти перейдите по ссылке [garmin.com/dashcamcards.](http://www.garmin.com/dashcamcards)

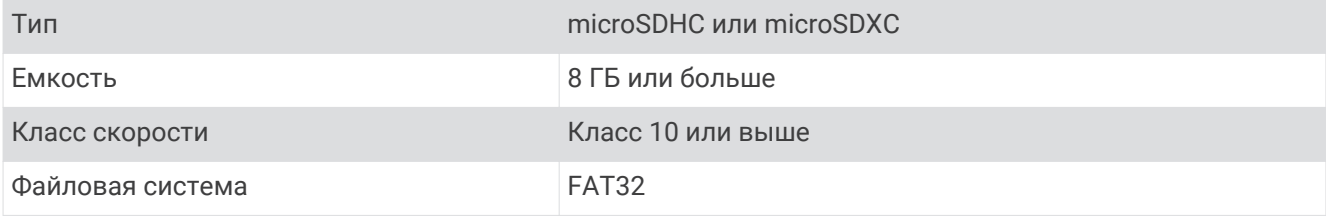

## **Приложение**

## Constant Power Cable

Constant Power Cable постоянно включенный адаптер питания 12 В, который подключается к порту OBD II на вашем транспортном средстве. Устройство может включать до двух видеорегистраторов в течение выбранного периода времени после выключения зажигание транспортного средства.

Для получения дополнительной информации или покупки Constant Power Cable, перейдите по ссылке [garmin.com.](http://www.garmin.com)

#### **Начало работы**

#### **ОСТОРОЖНО**

При установке устройства в транспортном средстве необходимо надежно установить устройство, чтобы оно не мешало управлению транспортным средством, например, педалям или ногам водителя. Вмешательство в управление транспортным средством может стать причиной аварии, которая может привести к травмам или смерти.

#### **ВНИМАНИЕ**

Обратитесь к гарантийным положениям вашего транспортного средства и инструкциям владельца, чтобы узнать, может ли какой-либо продукт с разъемом OBD II стать причиной аннулирования или изменения гарантии транспортного средства. Garmin не несет ответственности за какие-либо расходы или затраты, связанные с ремонтом транспортных средств или аннулированием гарантии.

Если вы заметили какие-либо изменения в работе двигателя после подключения устройства, немедленно отключите устройство и обратитесь в службу поддержки Garmin. Не используйте устройство, если оно влияет на работу двигателя или ускорение для вашей конкретной марки и модели транспортного средства.

### <span id="page-26-0"></span>**Установка устройства**

- **1** Установка переключателя времени (*[Переключатель времени](#page-27-0)*, стр. 24).
- **2** Вставьте устройство в порт OBD II в транспортном средстве.

Порт OBD II порт обычно расположен под приборной панелью со стороны водителя транспортного средства. Расположение порта OBD II может отличаться в зависимости от марки и модели транспортного средства. Подробную информацию см. в руководстве пользователя транспортного средства.

**3** Снимите защитную пленку с одного многоразового крепления и плотно прижимайте его к концу порта USB устройства в течение 10 секунд.

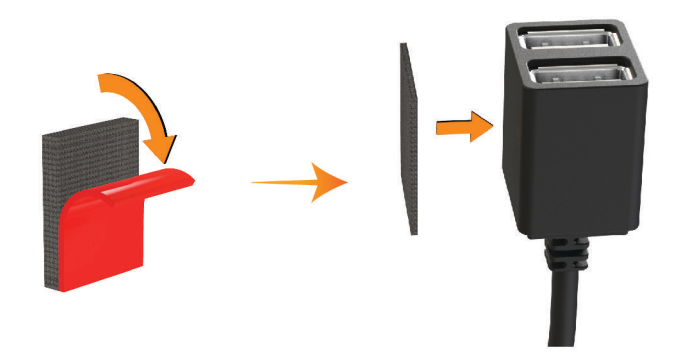

- **4** Очистите монтажную поверхность транспортного средства водой или спиртом с помощью ткани без ворса.
- **5** Дайте поверхности полностью высохнуть.
- **6** Снимите защитную пленку со второго многоразового крепления и плотно прижимайте его к монтажной поверхности транспортного средства в течение 10 секунд.
- **7** Прижмите многоразовое крепление на устройстве к многоразовому креплению на монтажной поверхности, чтобы закрепить устройство в месте установки.

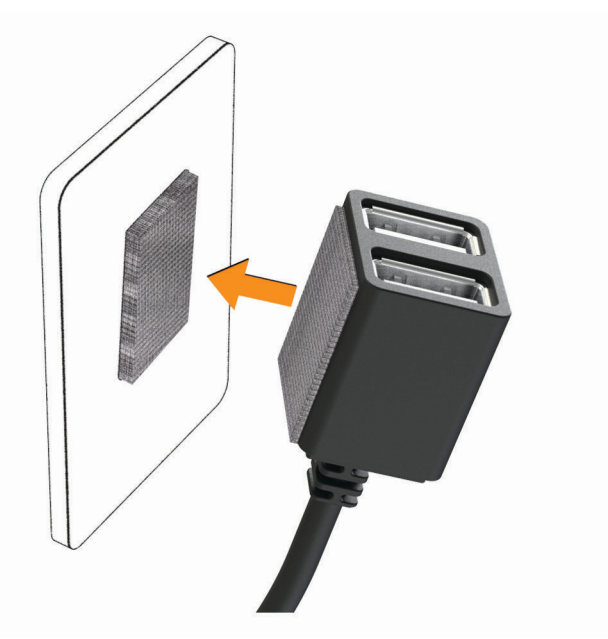

**8** Подключите кабель питания USB на устройстве Garmin Dash Cam к порту USB на устройстве Constant Power Cable.

#### <span id="page-27-0"></span>**Переключатель времени**

Переключатель времени  $\Box$  устанавливает период времени, в течение которого устройство продолжает подавать питание, после того, как вы покинули транспортное средство. Устройство возобновляет питание при обнаружении движения, когда вы снова оказываетесь в транспортном средстве или повторно запускаете двигатель.

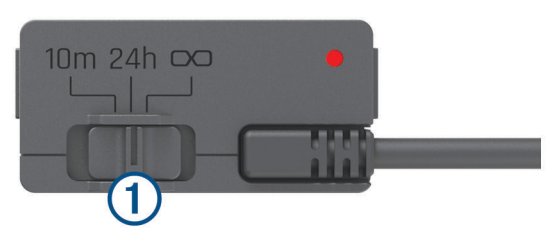

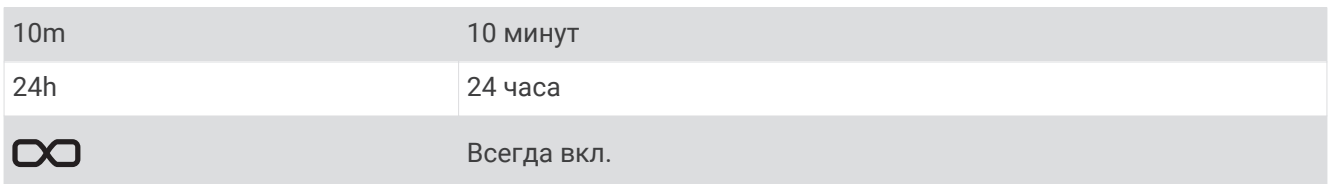

Чтобы устройство оставалось выключенным до тех пор, пока вы снова не окажетесь в транспортном средстве, выберите опцию 10m.

Чтобы устройство работало непрерывно, когда транспортное средство припарковано, выберите опцию  $24h$  или  $O$ .

#### **Индикатор состояния**

Светодиодный индикатор состояния показывает состояние устройства.

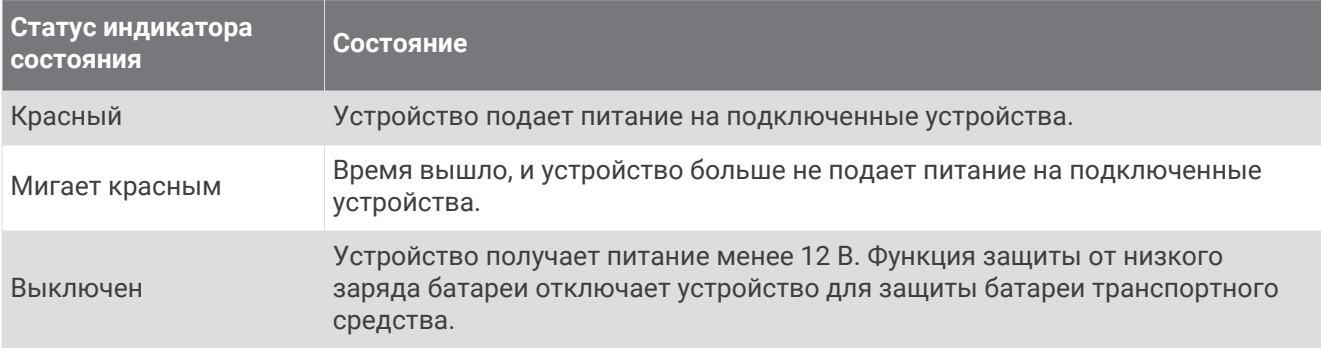

#### **Технические характеристики**

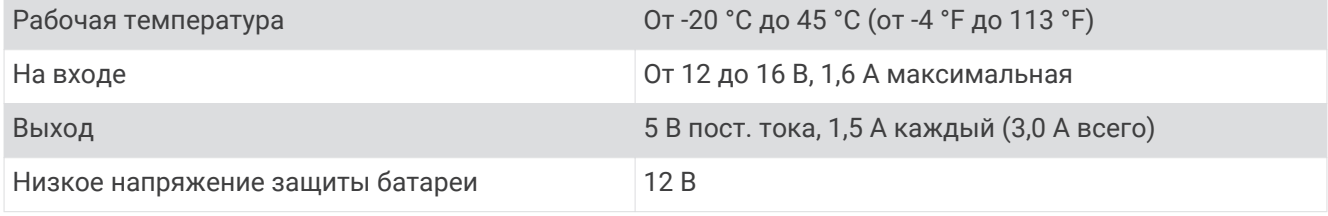

#### **Кабель для режима парковки**

Кабель для режима парковки подключает камеру к постоянному питанию и позволяет камере записывать видео, в то время как транспортное средство припарковано и выключено зажигание.

Для получения дополнительной информации или покупки кабеля для режима парковки, перейдите по ссылке [garmin.com.](http://www.garmin.com)

#### <span id="page-28-0"></span>**Схема проводки кабеля питания для режима парковки**

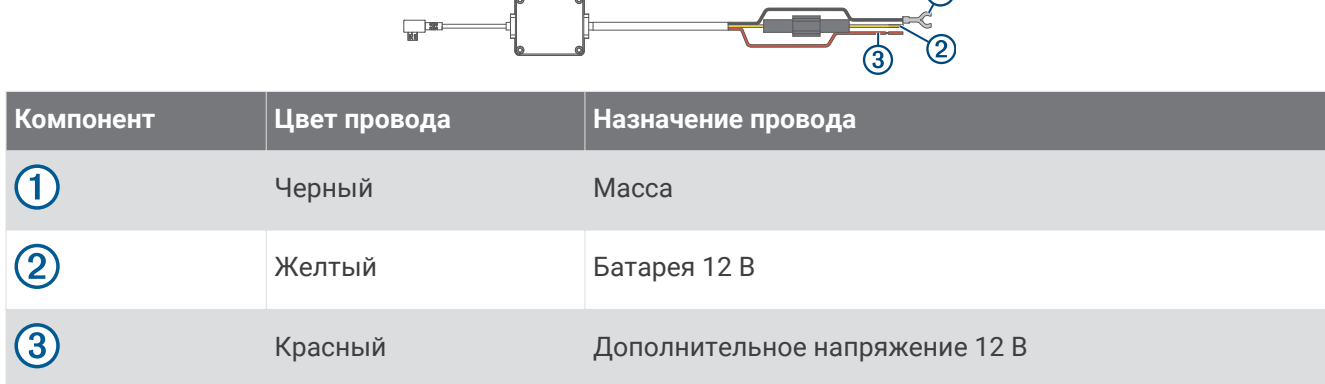

 $\bigcap$ 

#### **Подключение дополнительного кабеля для режима парковки к питанию**

#### **ВНИМАНИЕ**

Garmin настоятельно рекомендует при установке устройства воспользоваться услугами опытного специалиста со знанием электросистем. Неправильное подключение кабеля питания и неизолированных проволочных выводов может привести к повреждению автомобиля или аккумулятора или стать источником травм.

- **1** Проведите кабель для режима парковки в удобное для монтажа место, где имеется доступ к источнику постоянного тока, а также коммутируемому питанию (зажиганию) и контакту на массу.
- **2** Подключите провод **BATT** к источнику питания постоянного тока.
- **3** Подключите провод **ACC** к зажиганию.
- **4** Подключите провод **GND** к оголенному участку металлического корпуса автомобиля с помощью имеющегося болта или винта.
- **5** Подключите кабель питания для режима парковки к порту USB на камере.

## **Устранение неполадок**

## **Во время работы камера нагревается**

Камеры Garmin разработаны специально для автомобилей. Устройства могут нагреваться и становиться горячими. Их также безопасно использовать в теплых климатических условиях под воздействием прямых солнечных лучей. Температура самого устройства может превышать указанную максимальную рабочую температуру и оставаться безопасной для использования. Всегда следуйте инструкциям по эксплуатации и уходу за устройством, приведенным в руководстве по эксплуатации.

## <span id="page-29-0"></span>**Моя карта памяти испортилась**, **и ее следует заменить**

В процессе многократной перезаписи все карты памяти microSD® изнашиваются. Периодическое форматирование карты памяти может продлить срок службы и повысить производительность. Поскольку видеорегистратор выполняет запись непрерывно, карту памяти необходимо периодически заменять (*[Установка карты памяти](#page-4-0)*, стр. 1). Устройство автоматически обнаруживает ошибку карты памяти и оповещает пользователя, когда карту памяти требуется отформатировать или заменить.

Чтобы продлить срок эксплуатации карты памяти, можно предпринять следующие действия.

- Карту памяти следует форматировать не реже одного раза в шесть месяцев (*[Форматирование карты](#page-5-0)  [памяти](#page-5-0)*, стр. 2).
- Если на устройстве отображается оповещение об ошибке карты памяти, сначала попробуйте отформатировать ее (*[Форматирование карты памяти](#page-5-0)*, стр. 2), а затем, при необходимости, замените (*[Установка карты памяти](#page-4-0)*, стр. 1).
- Выключите устройство или убедитесь, что функция **Parking Guard** включена, когда транспортное средство не используется.

Если устройство не подключено к источнику питания, соединенному с гнездом зажигания, необходимо выключать устройство, когда транспортное средство не используется, чтобы предотвратить запись ненужного материала на видеорегистратор.

- Используйте карту памяти большой емкости. Поскольку карты памяти большой емкости перезаписываются реже, они, как правило, служат дольше.
- Используйте высококачественные карты памяти с классом скорости 10 или выше.
- Запасные карты памяти необходимо покупать у надежного производителя и поставщика.

## **Плохая резкость видеозаписи**

- Очистите объектив камеры (*[Очистка объектива камеры](#page-24-0)*, стр. 21).
- Очистите ветровое стекло перед камерой.
- Убедитесь, что область ветрового стекла, перед которой расположена камера, очищается с помощью стеклоочистителей, и переместите устройство при необходимости.

## **Прерывистые или неполные видеозаписи**

• Для получения видеозаписей оптимального качества необходимо использовать высококачественные карты памяти с классом скорости 10 или выше. Для просмотра списка рекомендованных карт памяти перейдите по ссылке [garmin.com/dashcamcards.](http://www.garmin.com/dashcamcards)

Запись на более медленную карту памяти может выполняться недостаточно быстро.

- При просмотре видео на смартфоне с помощью беспроводного подключения к камере попробуйте просмотреть их в другом месте с меньшим уровнем помех, или попробуйте перенести видео на смартфон (*[Редактирование и экспорт видео](#page-19-0)*, стр. 16).
- Перенесите важные записи на компьютер или смартфон и отформатируйте карту памяти (*[Форматирование карты памяти](#page-5-0)*, стр. 2).
- Если на устройстве отображается оповещение об ошибке карты памяти, сначала попробуйте отформатировать ее (*[Форматирование карты памяти](#page-5-0)*, стр. 2), а затем, при необходимости, замените (*[Установка карты памяти](#page-4-0)*, стр. 1).
- Обновите программное обеспечение устройства до последней версии (*[Обновления продукта](#page-24-0)*, стр. 21).

#### **Указатель**

#### <span id="page-30-0"></span>**B**

Bluetooth технология, сопряжение с телефоном **[14](#page-17-0)**

#### **G**

Garmin Express **[21](#page-24-0)** обновление программного обеспечения **[21](#page-24-0)**

#### **M**

microSD карты памяти **[26](#page-29-0)**

#### **P**

parking guard **[7](#page-10-0)**

#### **T**

Travelapse **[5,](#page-8-0) [7](#page-10-0)**

#### **W**

Wi‑Fi, подключение **[14](#page-17-0)**

#### **В**

видео **[5](#page-8-0)** воспроизведение **[8,](#page-11-0) [9](#page-12-0)** запись [6,](#page-9-0)[7](#page-10-0) игра **[15](#page-18-0)** качество **[26](#page-29-0)** прямая трансляция **[15](#page-18-0)** редактирование **[17](#page-20-0)** сохранение **[8,](#page-11-0) [16](#page-19-0)** удаление **[8,](#page-11-0) [15](#page-18-0)** фото, просмотр **[8,](#page-11-0) [15](#page-18-0)** хранение **[15](#page-18-0), [16](#page-19-0)** видеорегистратор **[26](#page-29-0)** запись видео **[6](#page-9-0)** запись звука **[6](#page-9-0)** карта памяти **[1](#page-4-0)**

#### **Г**

голосовое управление **[5](#page-8-0), [12](#page-15-0), [13](#page-16-0)** советы **[13](#page-16-0)**

#### **И**

Индикатор **[24](#page-27-0)**

#### **К**

кабель для режима парковки **[25](#page-28-0)** камера, переименование **[18](#page-21-0)** камеры видеорегистратор **[1](#page-4-0)** запрещающий сигнал светофора **[12](#page-15-0)** скорость **[12](#page-15-0)** камеры контроля проезда на запрещающий сигнал светофора **[12](#page-15-0)** камеры контроля скорости **[12](#page-15-0)** карта microSD **[1](#page-4-0), [22](#page-25-0)** карта памяти **[2,](#page-5-0) [22,](#page-25-0) [26](#page-29-0)** установка **[1](#page-4-0)** кнопка питания **[5](#page-8-0)** компьютер, подключение **[9](#page-12-0)**

#### **М**

многофакторная аутентификация **[14](#page-17-0)** мобильное приложение **[14](#page-17-0)**

#### **Н**

настройка **[4](#page-7-0)** настройки **[20](#page-23-0)** настройки **[5](#page-8-0), [8,](#page-11-0) [18](#page-21-0) [–20](#page-23-0)** начало работы **[5](#page-8-0)** несколько камер **[16](#page-19-0), [17](#page-20-0)**

#### **О**

обновление программного обеспечения **[21](#page-24-0)** общая информация об устройстве **[1](#page-4-0)**

оповещение водителя **[9,](#page-12-0) [12](#page-15-0)** оповещения **[9](#page-12-0)** очистка, устройство **[21](#page-24-0), [26](#page-29-0)**

#### **П**

программное обеспечение версия **[21](#page-24-0)** обновление **[21](#page-24-0)**

#### **Р**

рабочая температура **[25](#page-28-0)** размещение камеры **[5](#page-8-0)** разрешение **[19](#page-22-0)** регистрация событий **[6](#page-9-0)**

#### **С**

сброс, устройство **[21](#page-24-0)** система **[20](#page-23-0)** система предупреждения о выезде за пределы полосы движения (LDWS) **[9,](#page-12-0) [11](#page-14-0)** система предупреждения о лобовых столкновениях (FCWS) **[9](#page-12-0), [10](#page-13-0)** сопряжение, телефон **[14](#page-17-0)** съемка, фото **[6](#page-9-0)**

#### **Т**

телефон, сопряжение **[14](#page-17-0)**

#### **У**

усовершенствованная система помощи водителю (ADAS) **[10](#page-13-0) [–12](#page-15-0)** установка **[23](#page-26-0)** лобовое стекло **[3](#page-6-0)** устранение неполадок **[25](#page-28-0), [26](#page-29-0)**

### **Ф**

фото **[5](#page-8-0)** просмотр **[9](#page-12-0)** функции смартфона, подключение **[14](#page-17-0)**

## support.garmin.com

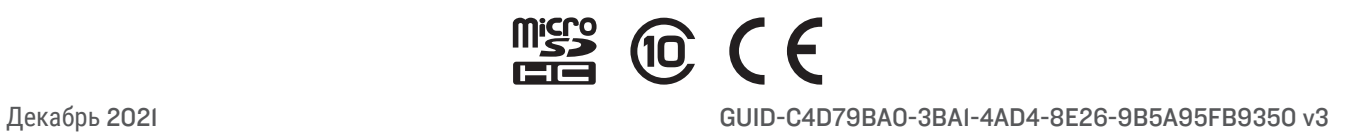